## Individual Competitions

## Sign in before play (PSI)

1. Sign in with your name at the PSI screen and tap **Sign in/Pre-Registration**:

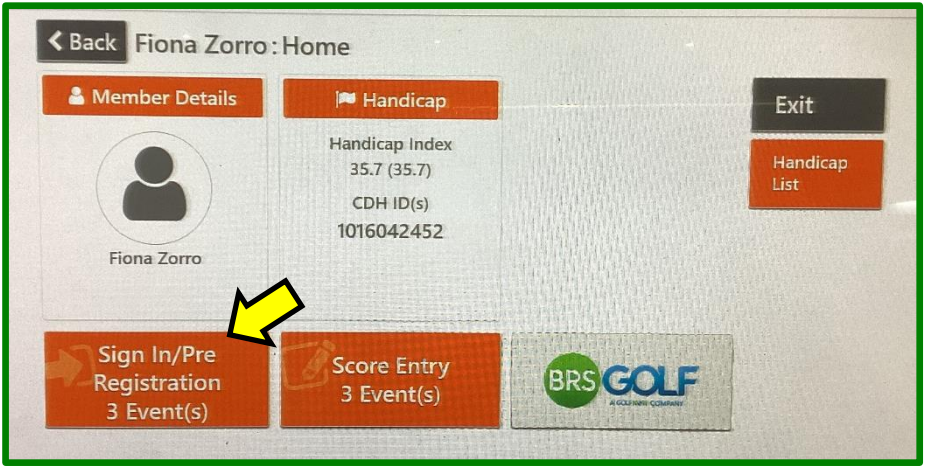

2. Select the appropriate competition (there may be more than one):

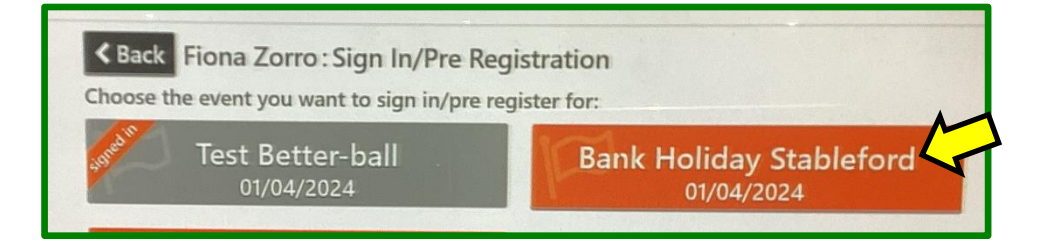

3. Tap **Sign In**:

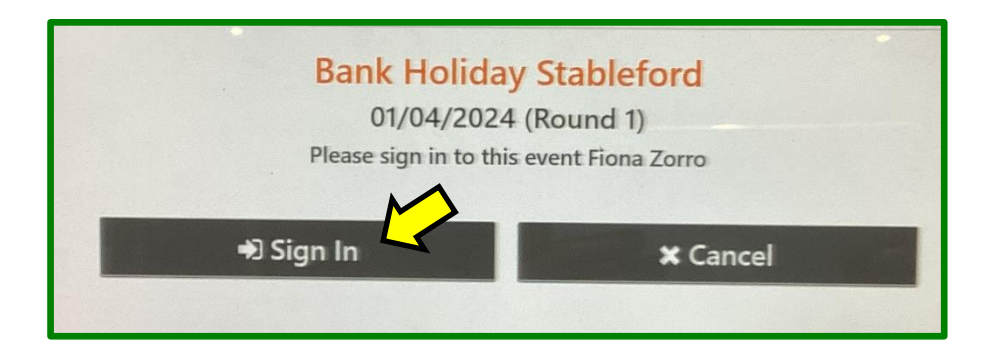

Your **Playing Handicap** is displayed on screen:

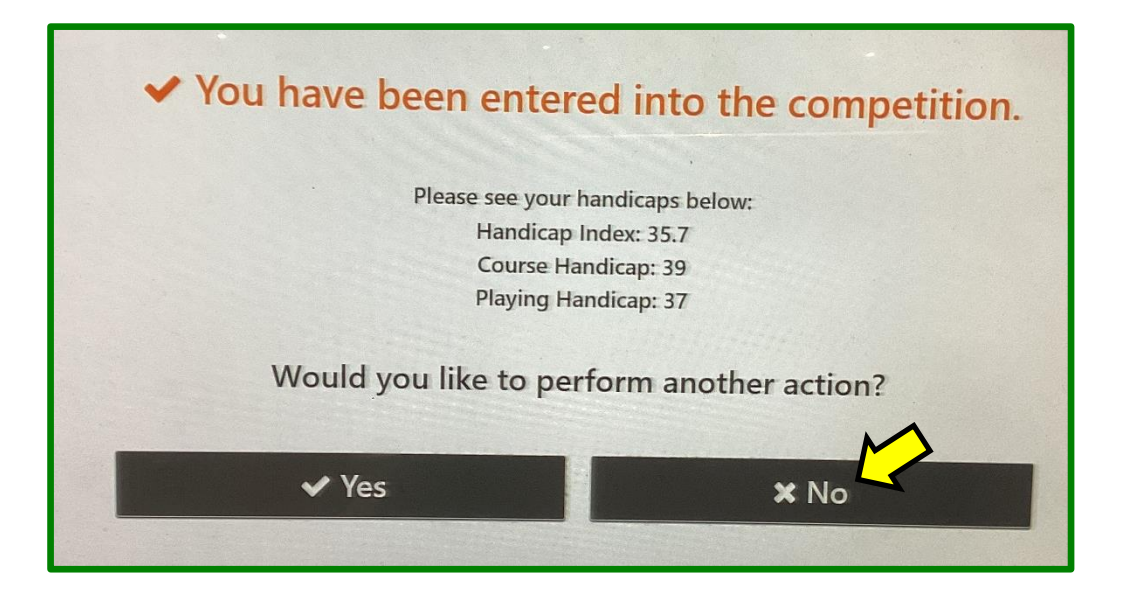

Now go play your round . . .

## Entering your scores (PSI)

You may enter your scores:

- during/after the round through HowDidiDo, or
- after the round at the PSI screen as follows:
- 1. Tap **Score Entry**:

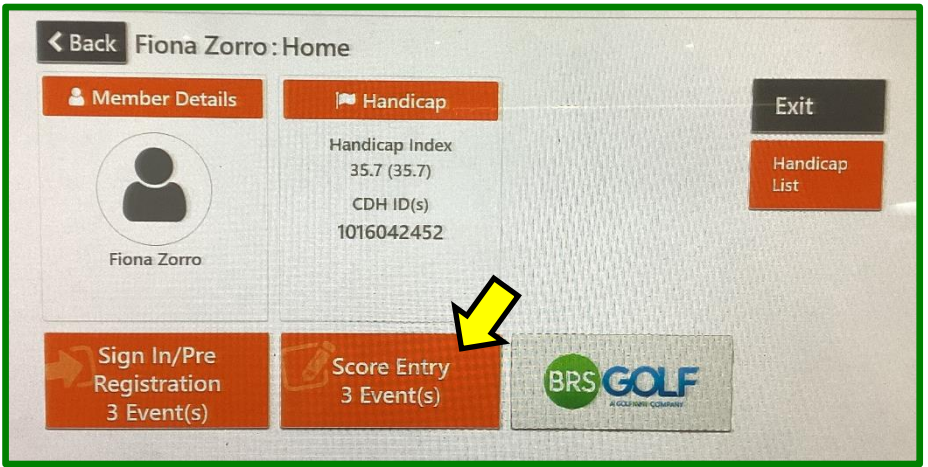

2. Choose the appropriate competition (there may be more than one):

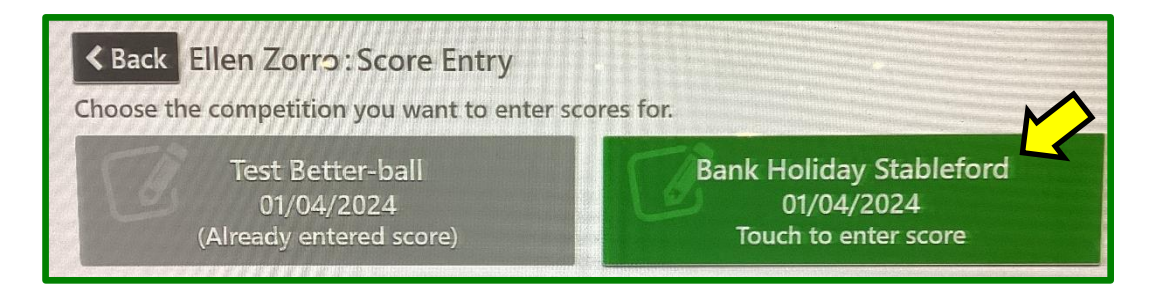

3. Tap Enter Score:

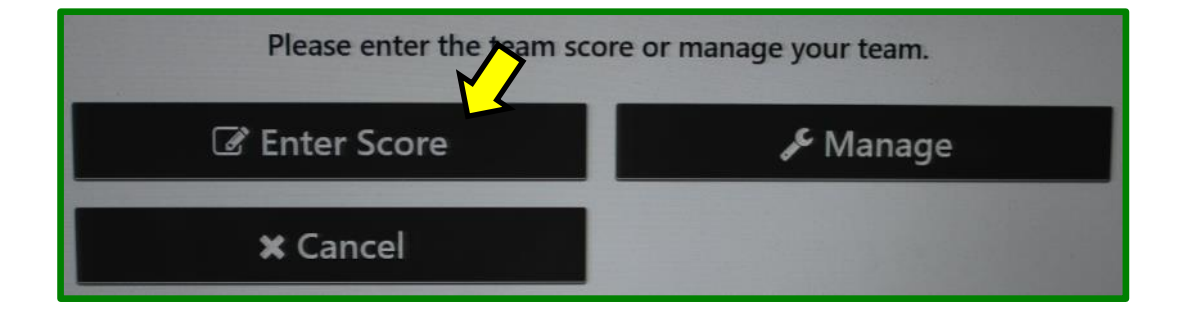

4. Enter the name of the player who marked your card, followed by **Next**:

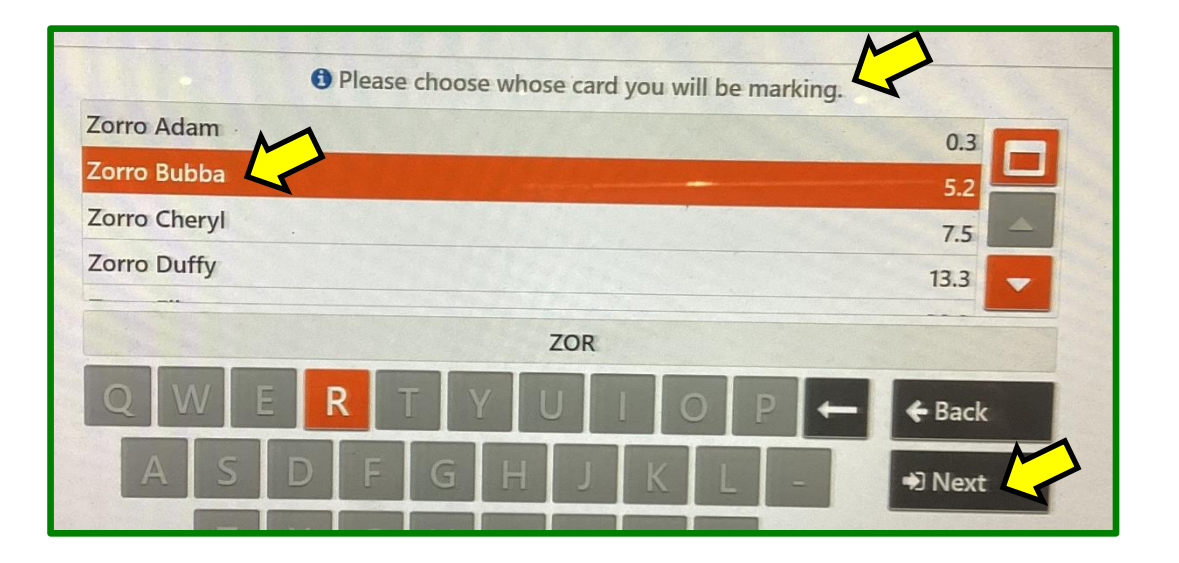

5. Enter the name of the player whose card you marked, followed by **Next** (or **Skip)**:

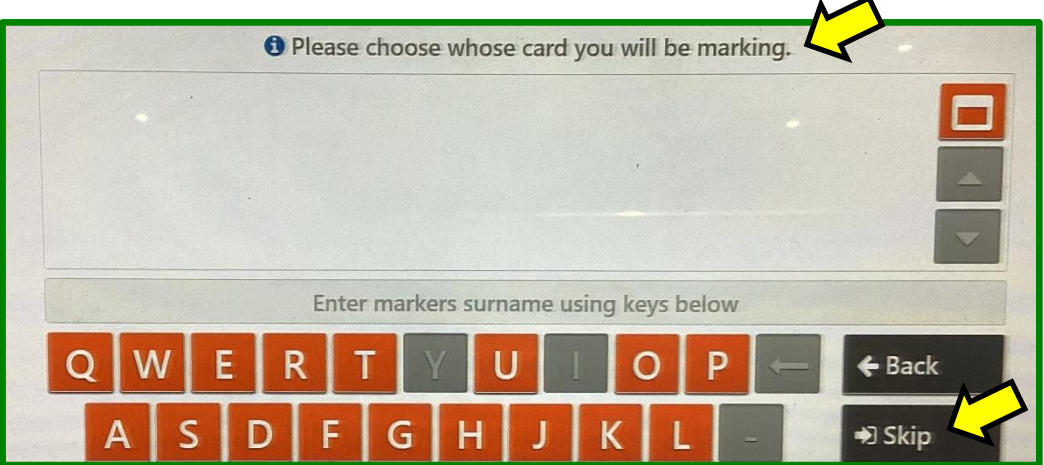

6. Enter your hole by hole gross scores using the keypad on the right:

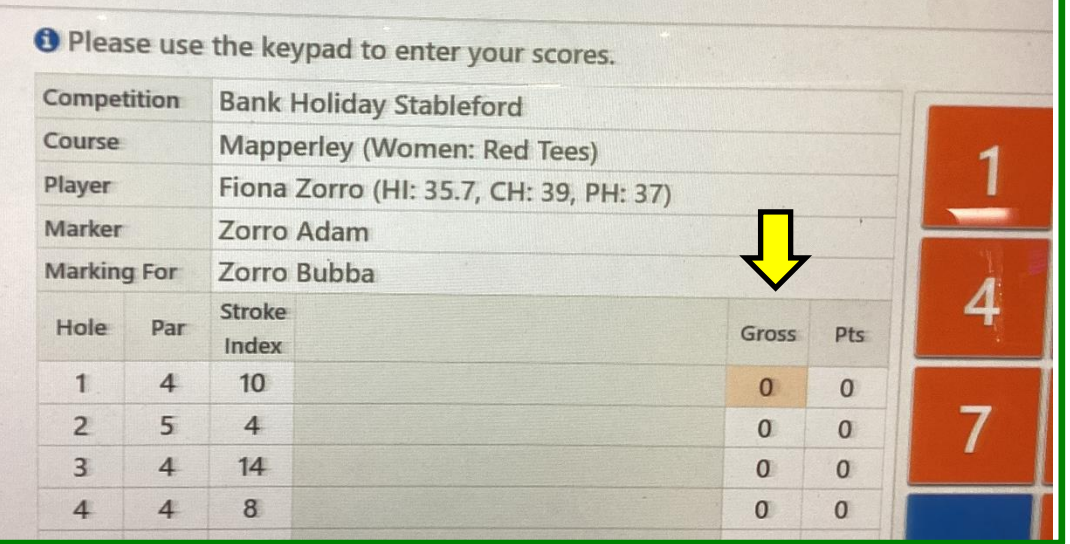

If a hole is not included in the competition, tap to move to the **Next Hole**:

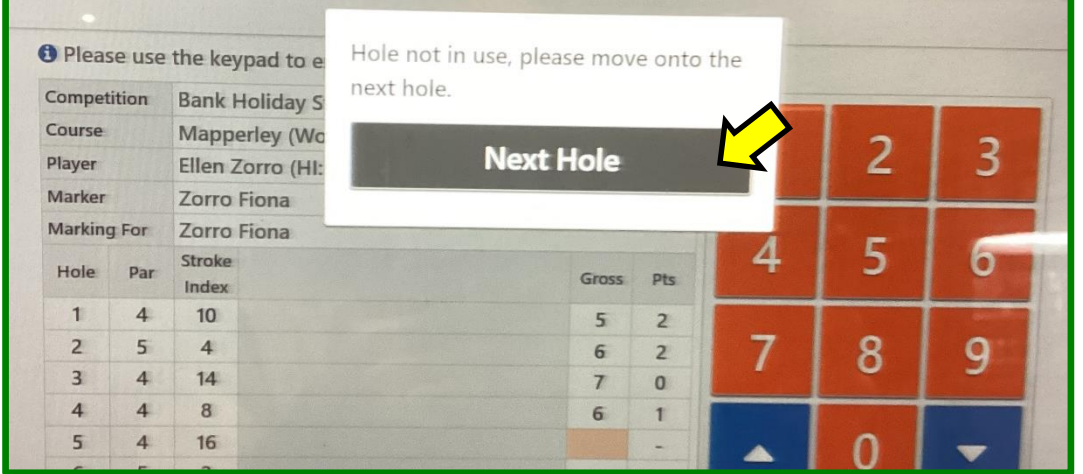

If you enter a **zero** on a hole you will be asked if you

- **"Did Not Play**" the hole, or
- "**Played But Did Not Score**"

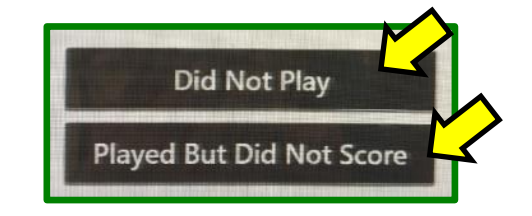

*For handicap purposes it is important to differentiate between "Did Not Play" and "Played But Did Not Score".*

*Holes not played for a legitimate reason are allocated an "Expected Score" based on the handicap of the player, whereas holes played but not completed are recorded as Net Double Bogey.*

*Circumstances where "Did Not Play" may be justifiably used include:*

- *a) Competitions scheduled over less than 18 holes*
- *b) A hole closed for maintenance*
- *c) A player having to discontinue play due to becoming ill, or injured or being called off the course for an emergency.*
- *d) Fading Daylight*
- *e) The competition being suspended by the Committee due to dangerous or extreme weather conditions.*

*A player may not enter "Did Not Play" if they decide to walk in because they are playing badly or the weather is unpleasant.*

7. After the 9th hole you will be prompted to **Accept** the front 9 score, or **Reject** if something needs to be changed.

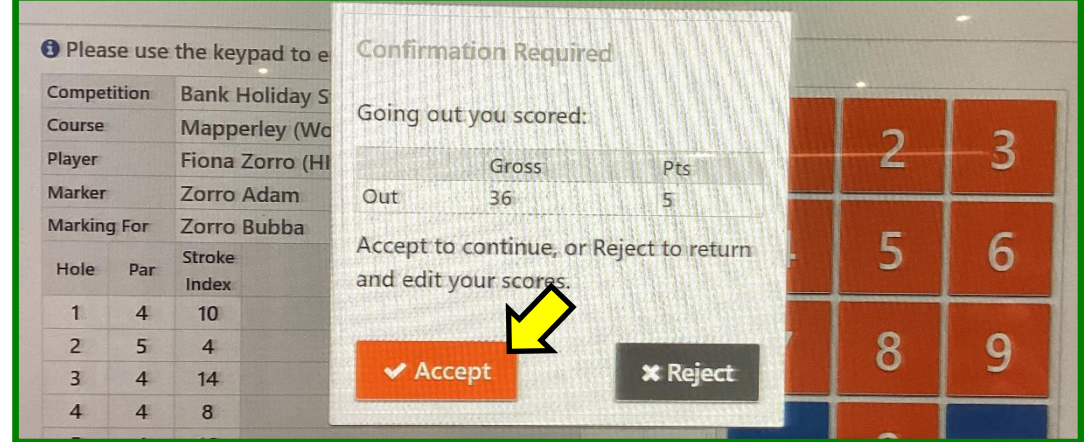

*It is important to investigate any discrepancies and correct as required:*

8. After the 18th hole you will be prompted to **Accept** the back 9 and total scores, or **Reject** if something needs to be changed:

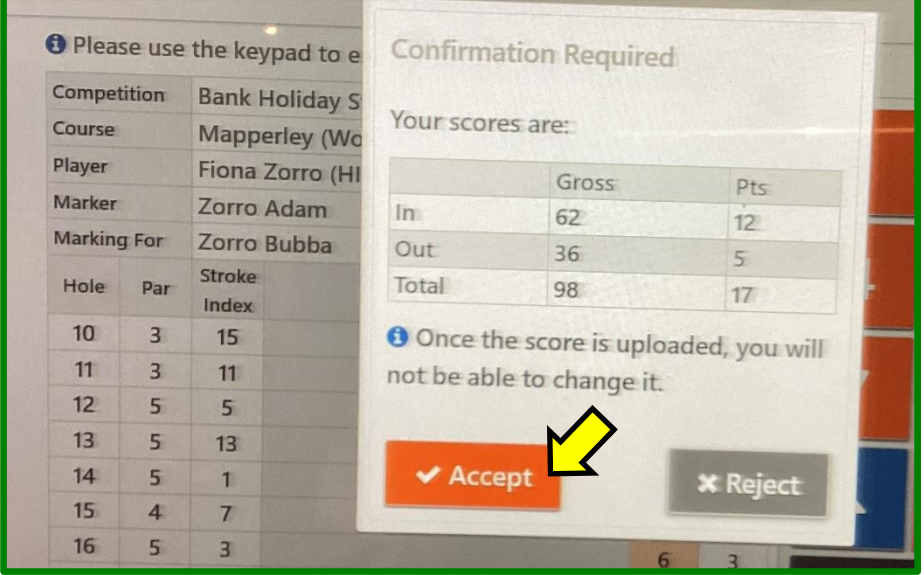

Finally, post your signed scorecard in the letter-box near the PSI screen (or any other place designated for a specific competition).